**PraxPlan – Import externe Kundendaten**

Ausgabe:14.05.2018

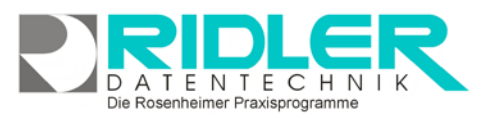

# PraxPlan

Weiter > Abbrechen

## **Import Wizard:**

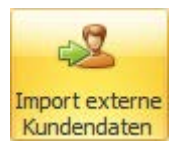

Über **Menü Kunden / Import externe Kundendaten** erfolgt der einmalige oder ggf. wiederkehrende Datenimport. Der Import kann per Skript automatisiert

werden. So wird der wiederkehrende Import von Softwareprodukten oder Geräten ohne xDT Schnittstelle realisiert.

Importiert werden Daten im CSV, die Base oder XML Format. Feldrenner und Feld begrenzter Zeichen sowie die Option Feldnamen für die erste Zeile übernehmen sind verfügbar.

Durch Anwahl des erforderlichen Zeichensatzes

kann man das Problem der Sonderzeichen (Umlaute) lösen.

### **Beim Import werden die Ursprungsdaten nur gelesen und nicht geändert.**

Import Skript starten

**Alle im Importwizard festgelegten Schritte können als Skript gespeichert werden. Klick auf die Schaltfläche Importskript starten führt das angewählte** 

**Skript mit allen enthaltenen Umwandlungen und Einzelschritten ohne weitere Nachfrage aus.**

#### **Zu den einzelnen Schritten:**

In der Maske **Angeben der Quelldaten** wird das Datenformat festgelegt. Verfügbar sind die Formate CSV, DBase und XML.

Für das Format CSV können Feldrenner, Feldrenner Zeichen, Feld begrenzter Zeichen und Zeichensatz festgelegt werden. Was die richtigen Werte sind zeigt die Methode Versuch und Irrtum.

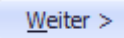

Nach Wahl der Datenquelle, der Feldparameter und des Zeichen-

satzes zeigt der Importwizard das vorläufige Ergebnis in Listenform.

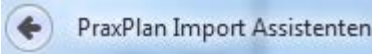

Ridler Datentechnik

Zeigt die Datenübersicht

nicht das gewünschte Ergebnis, kommt man mit der Schaltfläche zurück in die vorhergehende Parametermaske.

In der Maske **berechnete Felder** Weiter  $>$ können Dateninhalte umgeschlüsselt und auch neu erzeugt werden. Kritisch beim Datenimport einer Adressdatenbank sind die Felder Geschlecht, Geburtsdatum, Straße

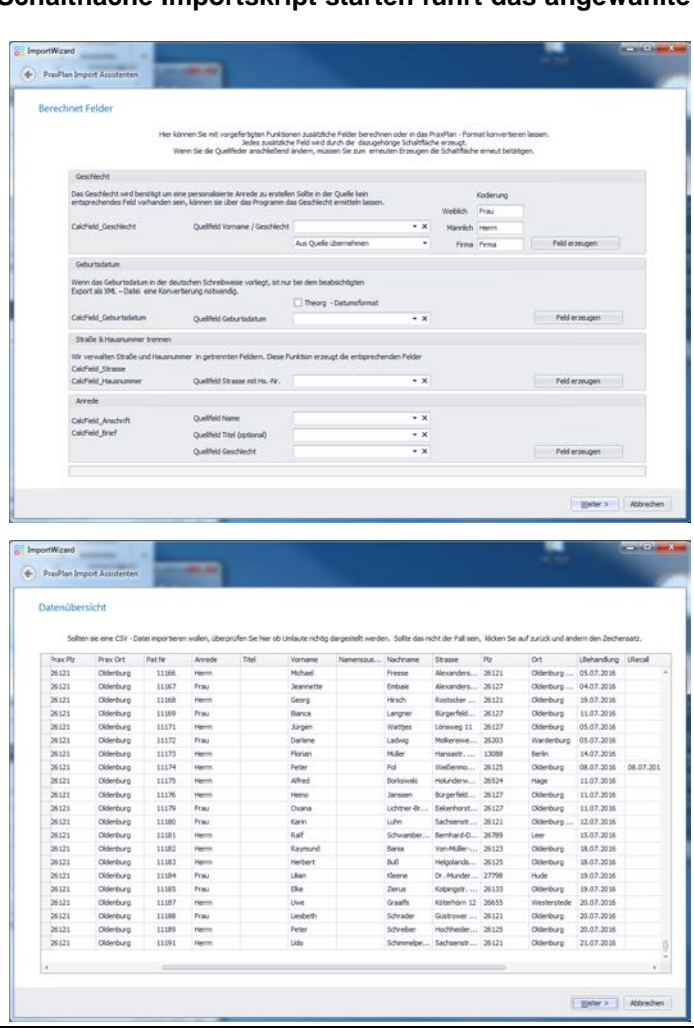

21 Patentendaten ohne vorlöschen der Praxflan Adres

 $O$  ASCI<br> $O$  LITES

 $\overline{a}$ **Service** 

: in der Regel die<br>Daten ob die Uni

Die Rosenheimer Praxisprogramme - bewährt seit 1987

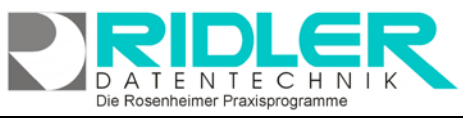

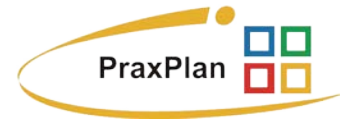

Hausnummer und Anreden mit gegebenenfalls Titel.

Jedes zusätzliche Feld wird durch die dazu gehörende Schaltfläche erzeugt. Werden Quellfelder anschließend verändert, müssen zum Erzeugen die jeweiligen Schaltflächen erneut betätigt werden.

#### **Geschlecht:**

PraxPlan verwaltet das Geschlecht codiert mit 0 für weiblich, und 1 für männlich.

In unserem Beispiel weist der zu importierende Datenbestand leider kein eigenes Feld für Geschlecht auf. Dafür existiert aber das Feld Anrede. Dieses ist ordentlich gefüllt mit Frau und

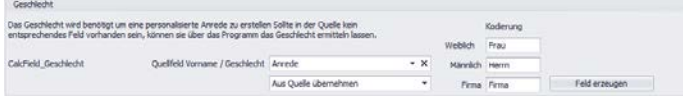

Herrn. Also tragen wir unter Kodierung für weiblich Frau und für männlich Herrn ein. Firma wird im Musterdatenbestand nicht verwendet und kann so stehen bleiben. Das Geschlecht kann aus den Quelldaten übernommen und codiert werden oder aber, falls die Datenerfassung mangelhaft war, direkt aus dem Namen abgeleitet werden. PraxPlan wird mit einer umfangreichen Vornamen-Geschlecht Datenbank ausgeliefert und findet auf diese Art und Weise das passende Geschlecht. Ergibt sich kein Treffer, wird männlich verwendet.

Feld erzeugen

Mit Klick auf die Schaltfläche Feld erzeugen wird die Kodierung gestartet und das Feld **CalcField\_Geschlecht** erzeugt.

Mit Klick auf die Schaltfläche weiter zeigt der Importassistent das vorläufige Ergebnis. Berechnete Spalten finden Sie am Ende, also nach rechts scrollen.

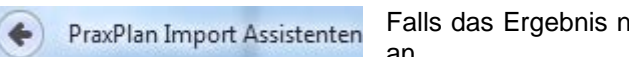

Falls das Ergebnis nicht stimmt, geht man zurück und passt die Kodierung an.

#### **Geburtsdatum:**

Weiter  $>$ 

soweit ein Geburtsdatum vorhanden ist, kann dieses auch entsprechend umgewandelt werden. Die Option TheOrg Datumsformat entschlüsselt

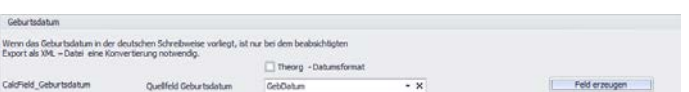

das in der Software TheOrg verwendete Datumsformat. Setzen Sie diese Option nur beim Import von The-Org Daten.

Weiter  $>$ 

Mit Klick auf weiter zeigt der Import Wizard wieder die Maske berechnete Felder. Bitte prüfen Sie das Ergebnis.

#### **Straße und Hausnummer trennen:**

In unserem Beispiel ist leider, wie so oft, Straße und Hausnummer in einem Feld zusammengeschrieben. PraxPlan verwaltet diese Daten in zwei F

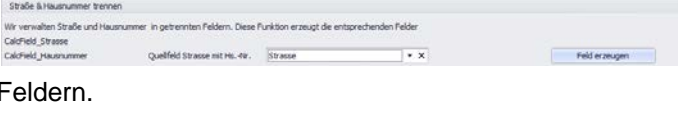

#### **Anrede:**

In unserem Beispiel findet man im Datenbestand den Titel teilweise im Feld Namenszusatz. Als Quelle für das Geschlecht wird jetzt bereits das

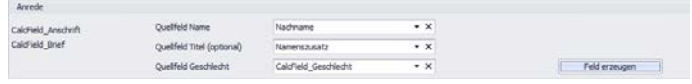

zuvor berechnete CalcField Geschlecht verwendet. Der Import äußert erzeugt nun den Inhalt für die berechneten Felder CalcField\_Anschrift und CalcField\_Brief.

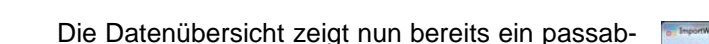

**PraxPlan – Import externe Kundendaten**

les Ergebnis.

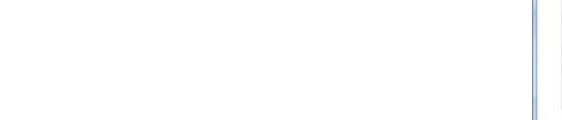

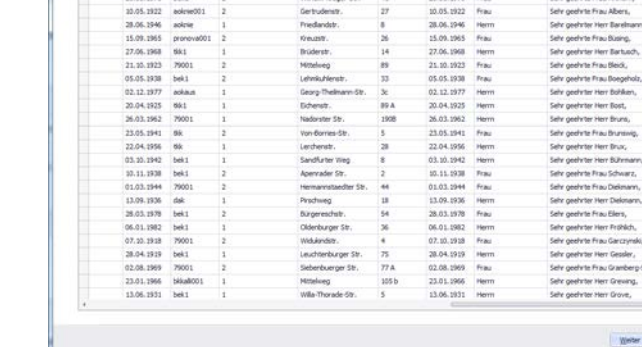

21,07.1953

Weiter  $>$ 

Ausgabe:14.05.2018

Mit Klick auf weiter zeigt der Import Wizard nun die Maske Feld-

zuordnung.

Jetzt wählen Sie die endgültige Feldzuordnung für den Import in PraxPlan. Unser Beispiel zeigt berechnete Felder für:

- Straße
- Hausnummer
- Anrede Anschrift
- Anrede Brief
- **Geschlecht**
- Geburtsdatum

Die externe Id ist nur wichtig, wenn die eingele-

senen Daten später aktualisiert werden sollen. Für den einmaligen Import wird eine laufende Nummer (eindeutig) nicht benötigt.

> Mit Klick auf die **Schaltfläche Einstellungen speichern** erzeugen sie ein Importskript. Dieses steht dann später für gegebenenfalls täglichen Import zur Verfügung.

Mit Klick auf die **Schaltfläche Daten an PraxPlan übergeben oder updaten** wird der eigentliche Import gestartet.

**Weitere relevante Dokumente:** Zurück zum Inhaltsverzeichnis

Einstellungen Speichern

Daten an PraxPlan übergeben / updaten

Die Rosenheimer Praxisprogramme - bewährt seit 1987

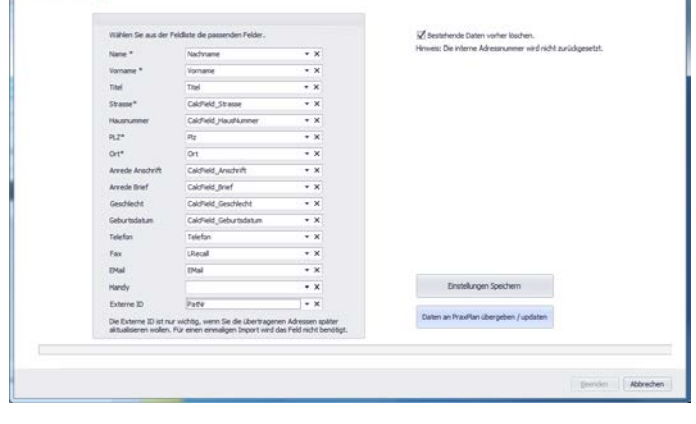

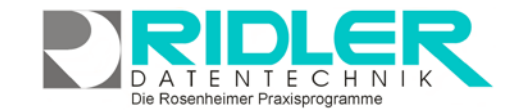

21.07.1953

PraxPlan